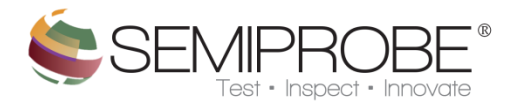

## **Position Matrix**

- **1) Interface**
	- **a) Main**
	- **b) Menu**

The Position Matrix module creates a spreadsheet format table used to save specific XY and Theta positions and set a home location on the wafer or device under test (DUT). These locations can be used to revisit the same locations on the original wafer or on another wafer or DUT. The Position Matrix is an effective alternative to a wafer map when the points of interest are not equidistant on a wafer or a DUT.

## **1) Interface**

**a) Main**

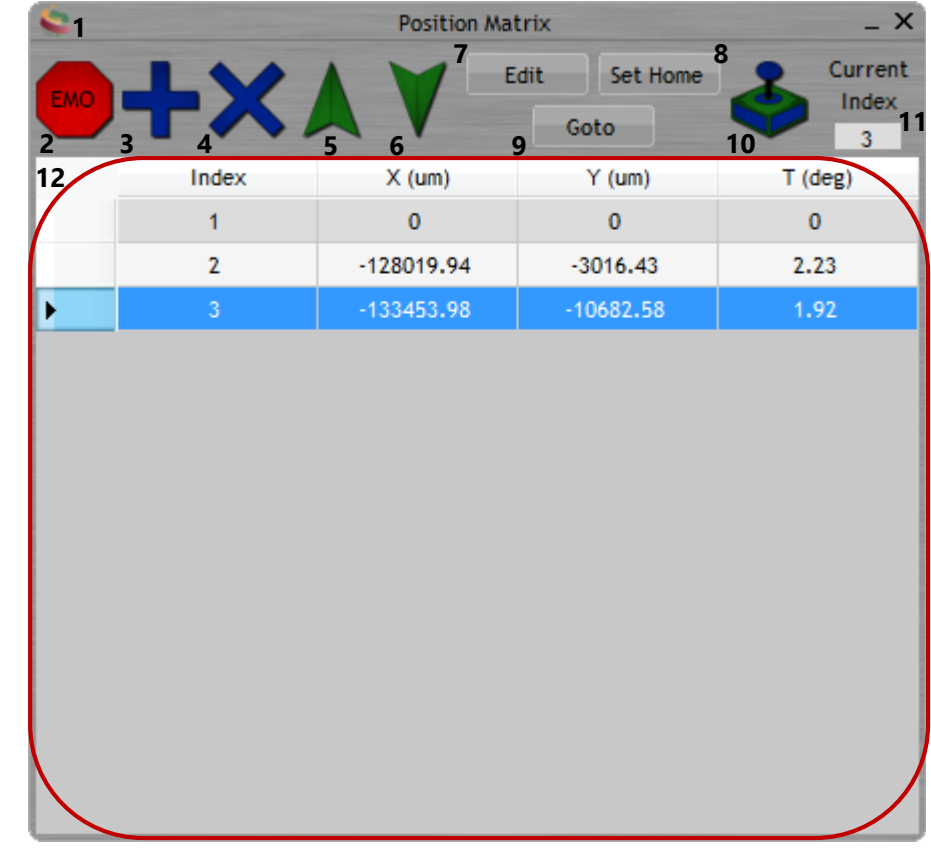

## **1 Menu**

**2 EMO** - Stop all prober movement

**3 Add** - Add index for current prober position to end of table.

**4 Delete** - Delete highlighted row.

- **5 Move Up** Move to next index up the table.
- **6 Move Down** Move to next index down the table.

**7 Edit** - Edit selected row with current prober position. If home row selected, all points recalculated to reflect home reference change.

**8 Set Home** - Set current prober position as home reference site.

**9 Goto** - When first pressed Goto mode is enabled and the cursor changes to a hand. When an index is pressed the prober will move to the indexes position. Goto will disable buttons 2, 3, 4 and 5 when enabled. Pressing the button again will disable Goto mode.

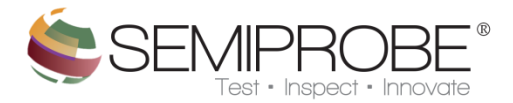

**10 Joystick Control** - When pressed joystick mode is enabled and buttons 4, 5 and 6 are disabled. If no home value is set, buttons 2 and 3 will also be disabled. To disable joystick mode, press the button again.

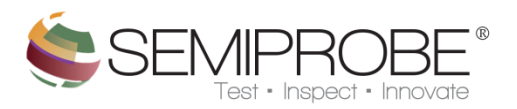

## **b) Menu**

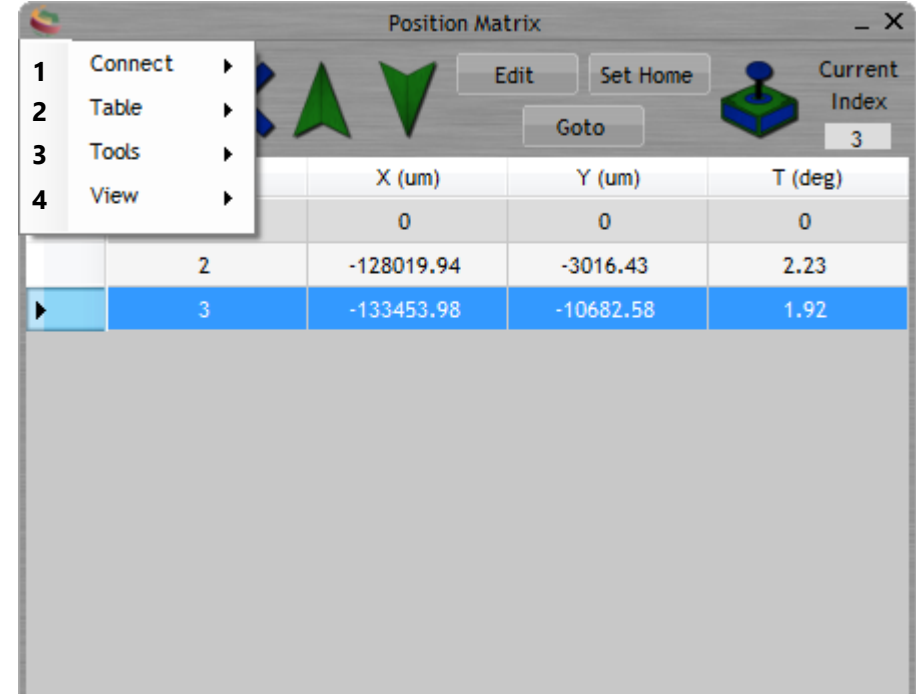

- **Connect** Displays option to connect to the SemiServer or Prober.
- **Table** Displays options for saving, importing or starting new table.
- **Tools** Displays tools available to the user.
- **View** Display option to toggle interface from normal to minimal view.